# <span id="page-0-0"></span>Quantitative Applications for Data Analysis: Linux command line II

Erik Spence

SciNet HPC Consortium

11 January 2024

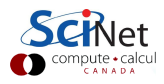

#### Today's slides

Today's slides can be found here. Go to the "Quantitative Applications for Data Analysis" page, under Lectures, "Introduction to the Linux Shell II".

<https://scinet.courses/1346>

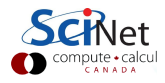

# Our commands so far

There are a couple of things to observe about the commands we've seen so far:

- The commands are designed to be fast and easy to use.
- The commands do, essentially, only one specific thing.
- The commands are pretty cryptic. Either you know them or you don't.
- Commands can take options. These are usually indicated with a '-something' flag (such as ' $\vert$ s - $F'$ ).

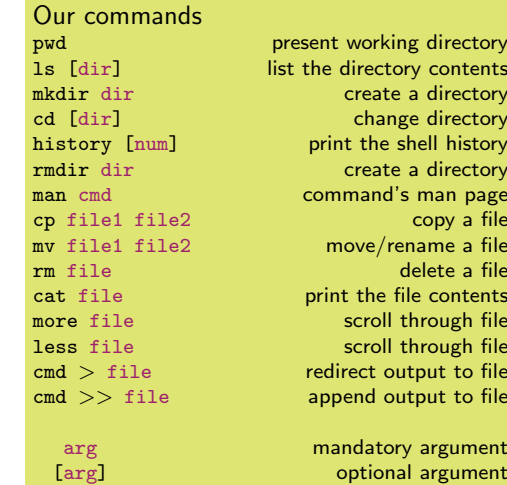

As you may have hoped, the purpose of this class is to teach you enough commands that you will be able to survive the Unix command line.

Erik Spence (SciNet HPC Consortium) [Linux Command Line II](#page-0-0) 11 January 2024 3/21

## Our next command: echo

One of the simplest bash commands is 'echo'.

- The 'echo' command prints out whatever arguments it is given.
- This may seem silly, but combined with other commands it can be quite useful.

Don't forget to hit 'Enter' at the end of each line.

If you get an error message, it's likely you're running a different shell (csh, tcsh, zsh). Type 'bash' to start a bash shell, and try again.

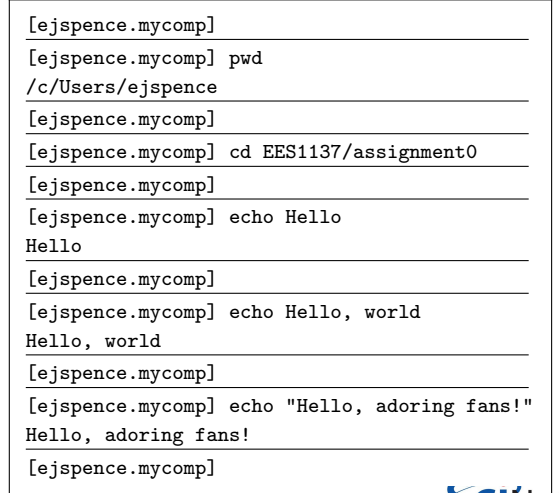

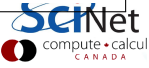

### Text editors

It's time to write our first shell script. What is a script? A script is just a list of commands which you want the computer to run.

To write our script we need to use a text editor. NOT a word processor (WORD, for example). Good text editors include:

- Sublime (<https://www.sublimetext.com>)
- VSCode (<https://code.visualstudio.com>)
- Brackets (<http://brackets.io>)
- o one of the command line text editors: nano, emacs, vi, vim, ...

We recommend against Notepad, Notepad $++$  (Windows) or TextEdit (Macs).

You will need a proper text editor for the rest of the semester.

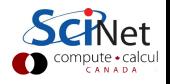

# Our first shell script

Start your text editor.

- Create a new file called 'first.script.sh'.
- Save the file in the 'assignment0' directory.
- Put in the lines to the upper right.

The first line tells the computer to use 'bash' to interpret the commands.

The second is a 'comment'. Everything after the  $#$ is ignored by bash.

The other lines are like the commands from two slides ago. These are the commands to be executed.

DO NOT try to copy-and-paste code from PDF files! Bad things can happen!

```
#!/bin/bash
 first.script.sh
echo "Hello, world!"
```
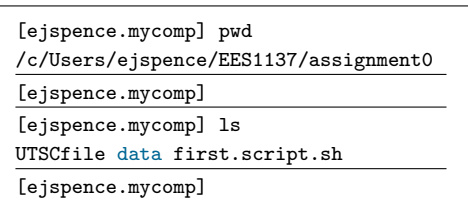

Any commands which you can run on the command line can be put into the script.

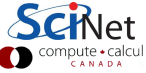

Erik Spence (SciNet HPC Consortium) [Linux Command Line II](#page-0-0) 11 January 2024 6/21

#### File names

Some notes about file names.

- Do not try to name files the same names as built-in commands ('echo', 'pwd', 'cp').
- Do not put spaces in your file names!
- File name extensions do not matter in Linux systems.
- **•** Periods in filenames are fine.

Note that Linux systems are case sensitive ("A" is not the same as "a"). Windows systems (git bash) may not respect this in general.

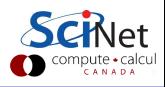

## Our first shell script, continued

Note that the code on the upper right is code as you would put it into your text editor (such as Sublime). The commands on the lower right are at the bash prompt, because there is a prompt.

The 'source' command tells the shell to run the commands in the script, one at a time.

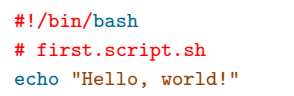

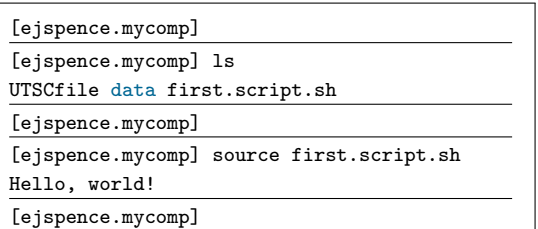

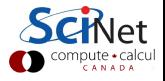

# Assigning variables

We can create variables in bash.

- $\bullet$  The ' $=$ ' sign tells the shell to create a variable called 'myvar' and assign it the value "pants".
- There are no spaces around the  $i=$ .
- The variable's value is accessed using the \$.
- When the S is invoked, the shell finds the value of the variable and gives it to the command (echo) to process.
- There is nothing special about the variable "myvar", you can call variables just about anything, and have as many as you want.

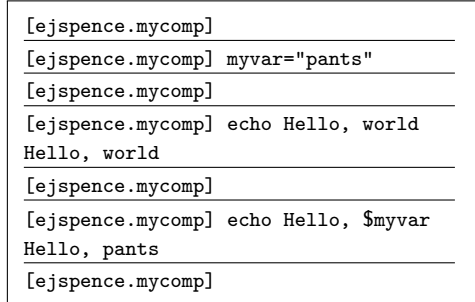

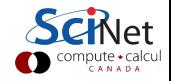

### Our second shell script

#!/bin/bash # second.script.sh myvar="adoring fans!" echo Hello, \$myvar

Once again, we run the script using the 'source' command.

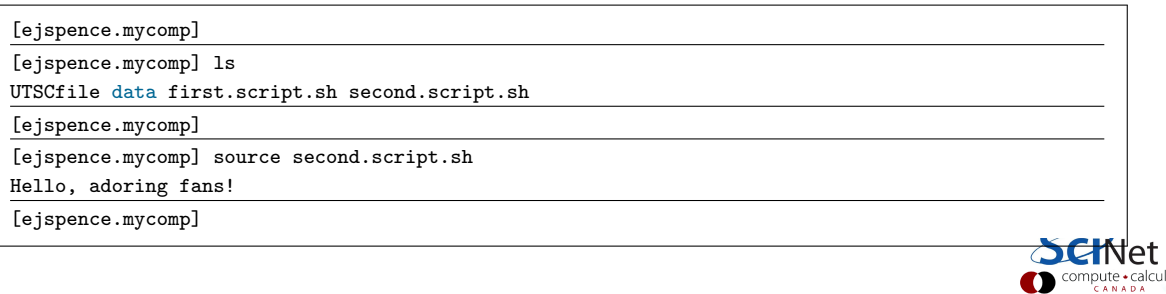

# Our third shell script: arguments

Suppose we'd like our script to behave slightly differently each time we run it. We don't want to have to rewrite the script for each possible case. How do pass information into the script, so we can slightly change its behaviour?

#!/bin/bash # third.script.sh myvar="world" echo Hello, \$myvar \${1}

- Information which is passed to a script is called an 'argument'.
- Any arguments which are given to a bash script are put into the variables  $\{1\}$ ,  $\{2\}$ ... in order.
- The script can then access them and use them as needed.

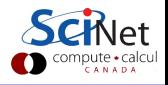

## Our third shell script: arguments, continued

#!/bin/bash

third.script.sh

myvar="world"

echo Hello, \$myvar \${1}

We run the script using the usual way.

- The arguments are accessed using  $${1}, ${2}, etc.$
- third.script.sh only uses the first argument; any other arguments are ignored.

We will use scripts in this manner the rest of the semester, to run data-analysis pipelines.

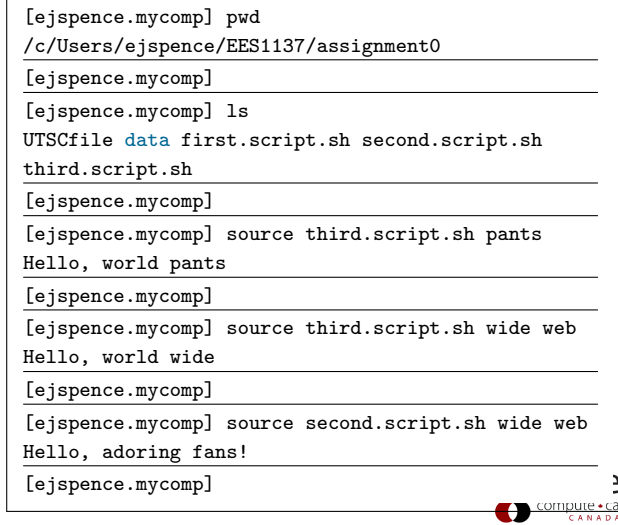

# Head/Tail

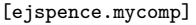

[ejspence.mycomp] pwd

```
/c/Users/ejspence/EES1137/assignment0
```
[ejspence.mycomp]

[ejspence.mycomp] head -2 first.script.sh #!/bin/bash

```
# first.script.sh
```
[ejspence.mycomp]

```
[ejspence.mycomp] tail -3 third.script.sh
```
# third.script.sh

```
myvar="world"
```
echo Hello, \$myvar \${1}

[ejspence.mycomp]

Our commands cp file1 file2<br>my file1 file2

pwd present working directory ls [dir] list the directory contents<br>mediative create a directory create a directory cd [dir] change directory man cmd command's man page<br>echo arg command's man page echo the argument source file run the cmds in file<br>co file1 file2 copy a file move/rename a file rm file delete a file<br>head file orint first 10 lines of file print first 10 lines of file tail file **print last 10 lines of file** arg mandatory argument [arg] optional argument

'head'/'tail' prints the first/last 10 lines of the input. Use "-n" to specify n lines.

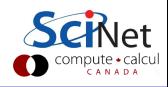

## Word count

[ejspence.mycomp] pwd

/c/Users/ejspence/EES1137/assignment0

[ejspence.mycomp] wc first.script.sh

3 6 51 first.script.sh

[ejspence.mycomp] wc -l first.script.sh

3 first.script.sh

[ejspence.mycomp] wc -w first.script.sh 6 first.script.sh

[ejspence.mycomp] wc -c first.script.sh 51 first.script.sh

```
[ejspence.mycomp] wc -w *.sh
```
6 first.script.sh

8 second.script.sh

```
8 third.script.sh
```
22 total

'wc' stands for 'word count'. It counts the number of lines/words/characters in the input.

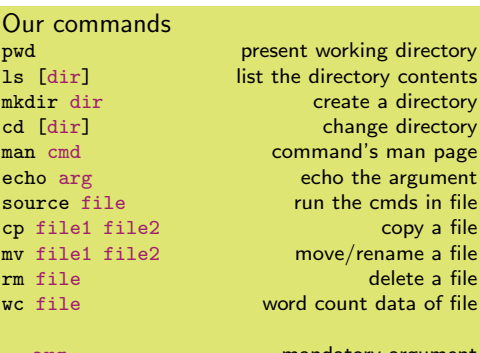

esent working directory the directory contents create a directory change directory command's man page  $run$  the cmds in file copy a file move/rename a file delete a file word count data of file

arg mandatory argument [arg] **optional argument** 

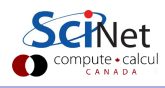

# Searching files: grep

How do we search for character strings (words) within files?

[ejspence.mycomp] pwd

/c/Users/ejspence/EES1137/assignment0

[ejspence.mycomp]

[ejspence.mycomp] grep ash first.script.sh #!/bin/bash

[ejspence.mycomp] grep ello \*.sh first.script.sh:echo "Hello, world!" second.script.sh:echo Hello, \$myvar third.script.sh:echo Hello, \$myvar \${1}

[ejspence.mycomp]

grep prints the lines from the input that contain the search argument.

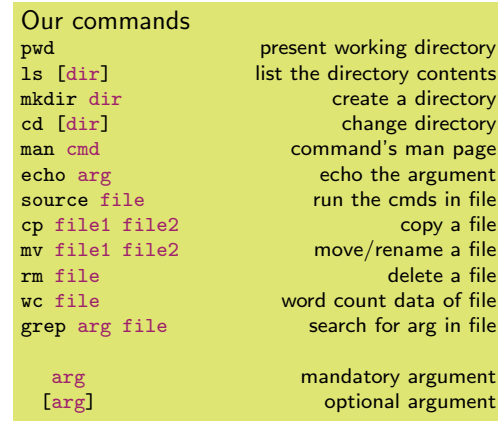

If you forget the second argument grep will hang. Use Ctrl-C to cancel the command.

# Pipelines of commands

How do we combine commands?

- Suppose we want to take the output of one command and use it as the input to another.
- Outputing one command straight into another is so common and useful that the shell has a special feature to do this, called the 'pipe'.
- The 'pipe' is the vertical line, found above your 'return' key.
- Note that the commands that are receiving information from the pipe do not take an file argument.

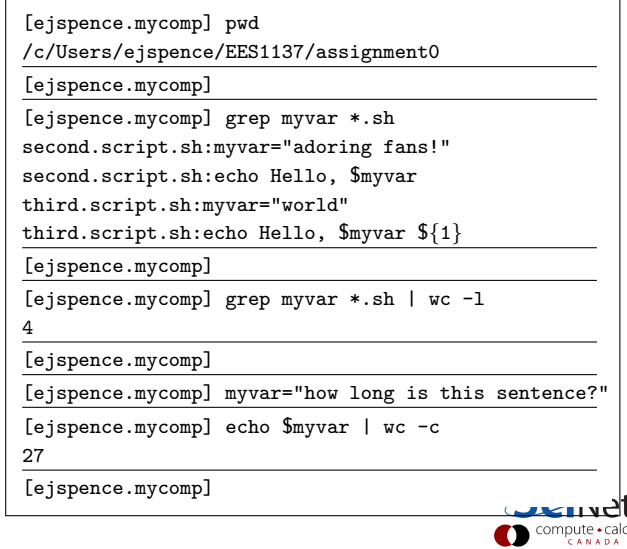

### The sort command

The sort command can take a number of important flags:

- -n: sort by number (not lexicographic;  $10 < 3$  without -n).
- -k [num]: sort by the k'th column.
- **e** -r: reverses order
- -t [sym]: specify a different column separator.

```
[ejspence.mycomp] wc -c *.sh | sort -n -k 1 -r
191 total
72 second.script.sh
68 third.script.sh
51 first.script.sh
[ejspence.mycomp]
```
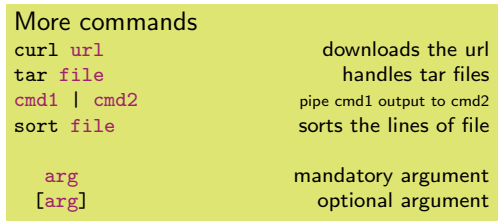

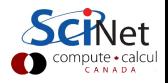

# Cutting up the output

How do keep just part of the output?

[ejspence.mycomp]

[ejspence.mycomp] grep var \*.sh | head -1 second.script.sh:myvar="adoring fans!"

[ejspence.mycomp]

[ejspence.mycomp] grep var  $*$ .sh | head  $-1$  | cut  $-c$  -8 second.s

[ejspence.mycomp]

[ejspence.mycomp] grep var \*.sh | head -1 | cut -c 10-

ript.sh:myvar="adoring fans!"

[ejspence.mycomp]

[ejspence.mycomp] grep var  $*.$ sh | head  $-1$  | cut  $-c$  2-5

econ

[ejspence.mycomp]

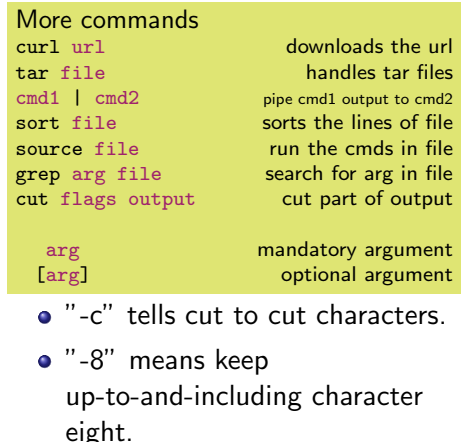

compute • calcu

# Saving information

If I need to save something, I use variables.

```
[ejspence.mycomp] echo "How many words are in this sentence?" | wc -w
7
[ejspence.mycomp]
[ejspence.mycomp] i=$( echo "How many words are in this sentence?" | wc -w)
[ejspence.mycomp]
[ejspence.mycomp] echo i
i
[ejspence.mycomp] echo $i
7
[ejspence.mycomp]
[ejspence.mycomp] echo "The value of my variable is $i."
The value of my variable is 7.
[ejspence.mycomp]
```
compute • calcu

### Enough to get started

- These commands are enough to get started with using the command line.
- As you have seen, Unix commands are simple, and are designed to do one specific thing.
- By combining these commands together we will be able to do more interesting things.
- If there is functionality that you think ought to exist, it probably does. Ask someone what the command is, or google it.

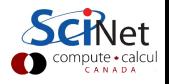

### <span id="page-20-0"></span>Shell-command cheat sheet

rmdir dir delete a directory<br>history [num] brint the shell history print the shell history file file type of file<br>more file scroll through file scroll through file less file scroll through file  $\begin{array}{ll}\n\text{cat file} \\
\text{cmd} > \text{file}\n\end{array}$ redirect output to file  $\text{cmd} \geqslant$  file append output to file  $c \mod 8$  file  $u \leq 1$  use file as input to cmd head file **print** first 10 lines of file tail file **print last 10 lines of file** curl url curl downloads the url tar file handles tar files sort file sorts the lines of file<br>cut flags output cut part of output for..do..done for loop in bash if..then..fi if statement in bash **logout** close the terminal session

cut flags output

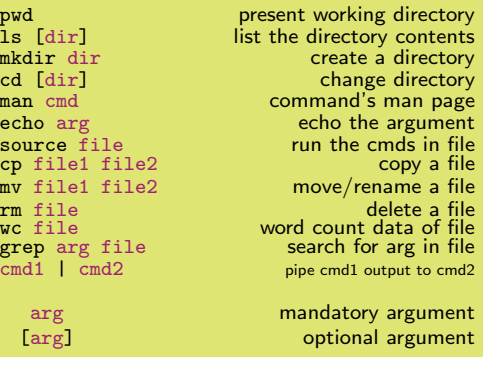

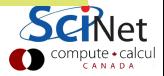